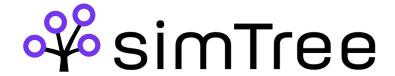

## **CONSOLE PROGRAM**

Requirements: .NET Framework 4.8

- 1. Edit the values in file SimSimMdr.exe.config:
  - Replace the value for key "sourceConnectionString" with the connection string to the MDR database.
  - Replace the value for key "customerSchema" with the name of your given schema for SimSim WFM
  - Replace the value for key "userName" with an email for a user of SimSim WFM
  - Replace the value for key "password" with the password for the user.
- 2. Run the program ./SimSimMdr.exe in the console to see that it works. (The program will import the last 6 weeks of data unless you already have imported some data. In that case it will import all data with a higher id than has been imported before)
- 3. To schedule an automatic import of data:
  - Open the windows program 'Task Scheduler'
  - In the menu choose Action > Create Basic Task...

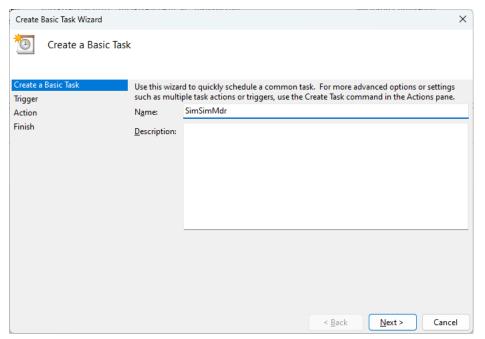

- Give the task a name e.g. SimSimMdr
- Choose Daily as Trigger and choose a time in the night as start time so the data will be available in the morning.

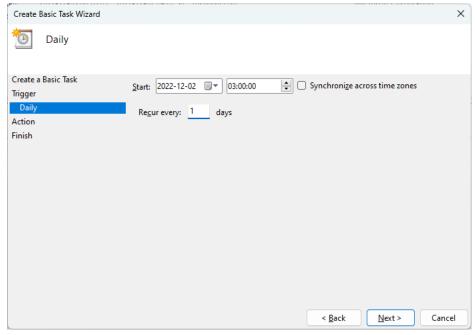

- On the next screen choose 'Start a program'
- On the next screen click Browse and choose SimSimMdr.exe
- On the next screen check 'Open the Properties dialog for this task when I click Finish' and click Finish

- Select 'Run whether user is logged on or not' if your user is not always logged in.

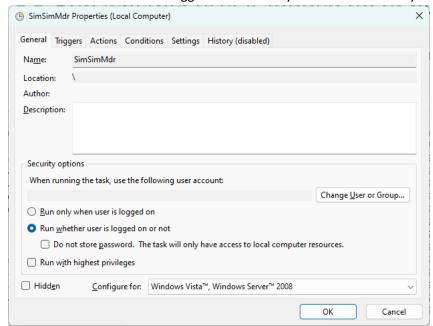